# ISLEVER

# 1Y0-A17

Implementing Citrix XenDesktop 4

**DEMO** 

https://www.islever.com/1y0-a17.html

https://www.islever.com/citrix.html

For the most up-to-date exam questions and materials, we recommend visiting our website, where you can access the latest content and resources.

### **QUESTION NO: 1**

What is the role of the pool management service?

- A. Clones virtual machines
- B. Turns virtual machines on and off
- C. Streams the virtual machine to the users
- D. Assigns users to the correct virtual machine

**Answer: B** 

#### **QUESTION NO: 2**

Which component of the XenDesktop architecture uses Microsoft Active Directory to find the controllers that constitute a farm?

- A. DesktopRecewer
- B. Domain Controller
- C. Virtual Desktop Agent
- D. Desktop Delivery Controller

**Answer: C** 

#### **QUESTION NO: 3**

An administrator needs to allow each help desk worker in an environment access to one virtual desktop Which two types of devices should the administrator configure to allow each help desk worker to connect to a Virtual desktop? (Choose two)

- A. Thin clients
- B. Fat client devices
- C. Remote computers
- D. Repurposed computers

Answer: A,D

# **QUESTION NO: 4**

An administrator needs to configure pooled desktops for a large number of users and would like to automate this process To complete this task the administrator will need to use \_\_\_\_\_ and \_\_\_ (Choose the two correct options to complete the sentence)

- A. XenServer
- B. XenCenter
- C. Provisioning Services
- D. XenDesktop SetupWizard
- E. Delivery Services console

Answer: C,D

#### **QUESTION NO: 5 DRAG DROP**

A user needs to access a virtual desktop from a Macintosh laptop on the corporate network for the first time Click the 'Task' button to place the steps to access the wtual desktop from a Macintosh laptop in the correct order Click the 'Exhibit' button for What is the correct order of steps to access the virtual desktop from a Macintosh laptop?

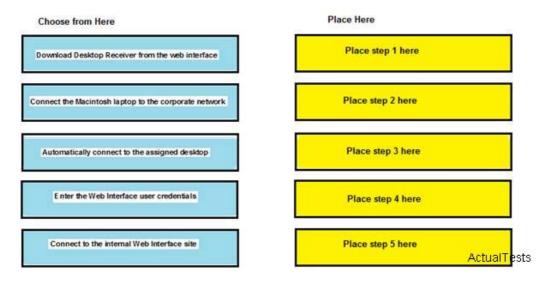

#### Answer:

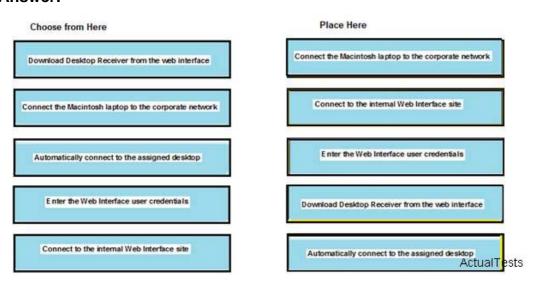

## **Explanation:**

- 1. Connect the Macintosh laptop to the corporate network
- 2. Connect to the internal Web Interface site
- 3. Enter the Web Interface user credentials
- 4. Download Desktop Receiver from the web interface
- 5. Automatically connect to the assigned desktop

#### **QUESTION NO: 6**

Scenario: A user is attempting to access a virtual deskop The Web interface sent an .ICA file, but no ICA connection was established. Which component of the XenDeskop architecture has failed to communicate with the virtual desktop?

- A. DataStore
- B. Desktop Receiver
- C. Virtual Desktop Agent
- D. Desktop Delivery Controller

**Answer: B** 

**QUESTION NO: 7** 

Which issue can the Profile Management feature address in a XenDesktop implementation?

- A. Inability of users tostch between multiple profiles
- B. Inability of settings to be saved against mandatory profiles
- C. Profile bloat because extraneous files are copied to the profile
- D. Printing failure because printer properties are not updated at each logon

**Answer: C** 

#### **QUESTION NO: 8 DRAG DROP**

A user is attempting to access a virtual desktop remotely Click the 'Task' button to place the steps in the desktop delivery process in the correct order Click the 'Exhibit button for instructions on how to complete a Drag and Drop item.